「Microsoft Edge」で PDF 印刷トラブルの回避策<br>「Microsoft Edge」で特定の Web サイトが印刷できない問題が発生しています。PDF ファイルを開くと印刷できないケース<br>あります。これは、PDF を開く既定のアプリが Microsoft Edge になっているため印刷できない状態になっています。<br>D場合は、「名前をつけて保存」してから Adobe Acrobat Reader やその他のアプリで開きます。 **「Microsoft Edge」で PDF 印刷トラブルの回避策**<br>「Microsoft Edge」で特定の Web サイトが印刷できない問題が発生しています。 PDF ファイルを開くと印刷できないケース<br>があります。 この場合は、「名前をつけて保存」してから Adobe Acrobat Reader やその他のアプリで開きます。<br>① 開きたい PDF ファイルを右クリックします **「Microsoft Edge」で PDF 印刷トラブルの回避策**<br>Microsoft Edge」で特定の Web サイトが印刷できない問題が発生しています。PDF ファイルを開くと印刷できないケース<br>9ます。これは、PDF を開く既定のアブリが Microsoft Edge になっているため印刷できない状態になっています。<br>場合は、「名前をつけて保存」してから Adobe Acrobat Reader やその他のアブリで開きます。<br>

- ② 「プログラムから開く」をクリックします
	- ※ こちらからインストールできます https://get.adobe.com/jp/reader/
- ③ 「Adobe Acrobat Reader」をクリックします

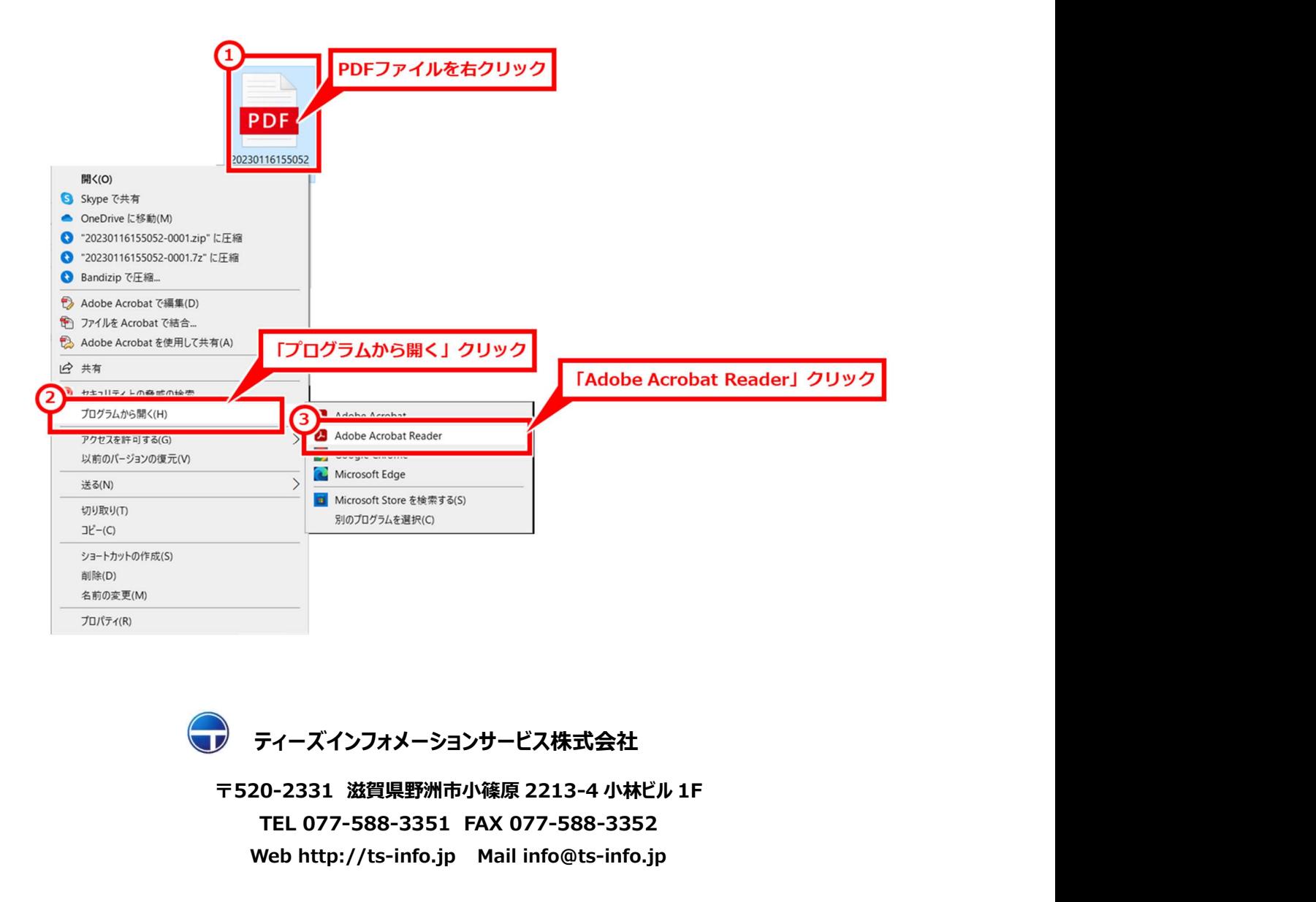

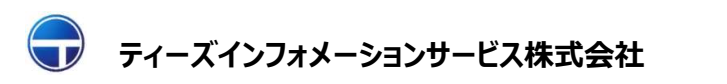

TEL 077-588-3351 FAX 077-588-3352 Web http://ts-info.jp Mail info@ts-info.jp